# **Разноуровневые тесты на** *Google-формах*

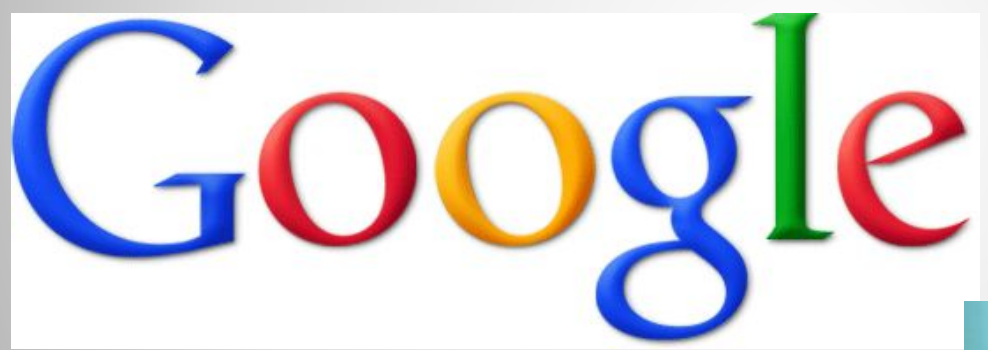

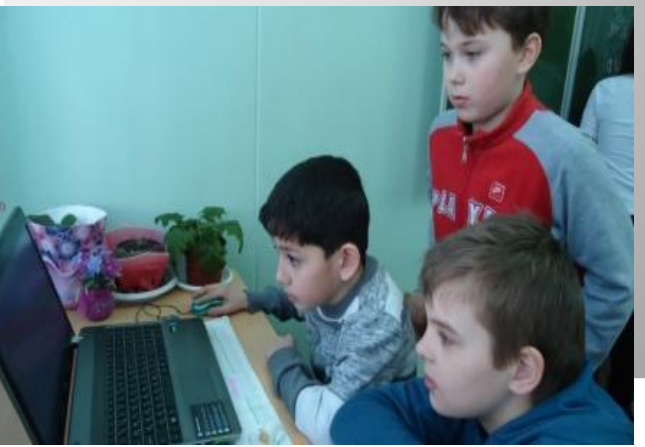

# **Разноуровневые тесты на Google-формах**

Создавать разноуровневые тесты по предмету можно, используя Google-формы. Допустим, мы хотим создать тест и выделить три уровня сложности вопросов: на оценки "3", "4" и "5".

1. Создаем форму на сервисе  **https://docs.google.com**

(обязательно нужно иметь аккаунт на Google)

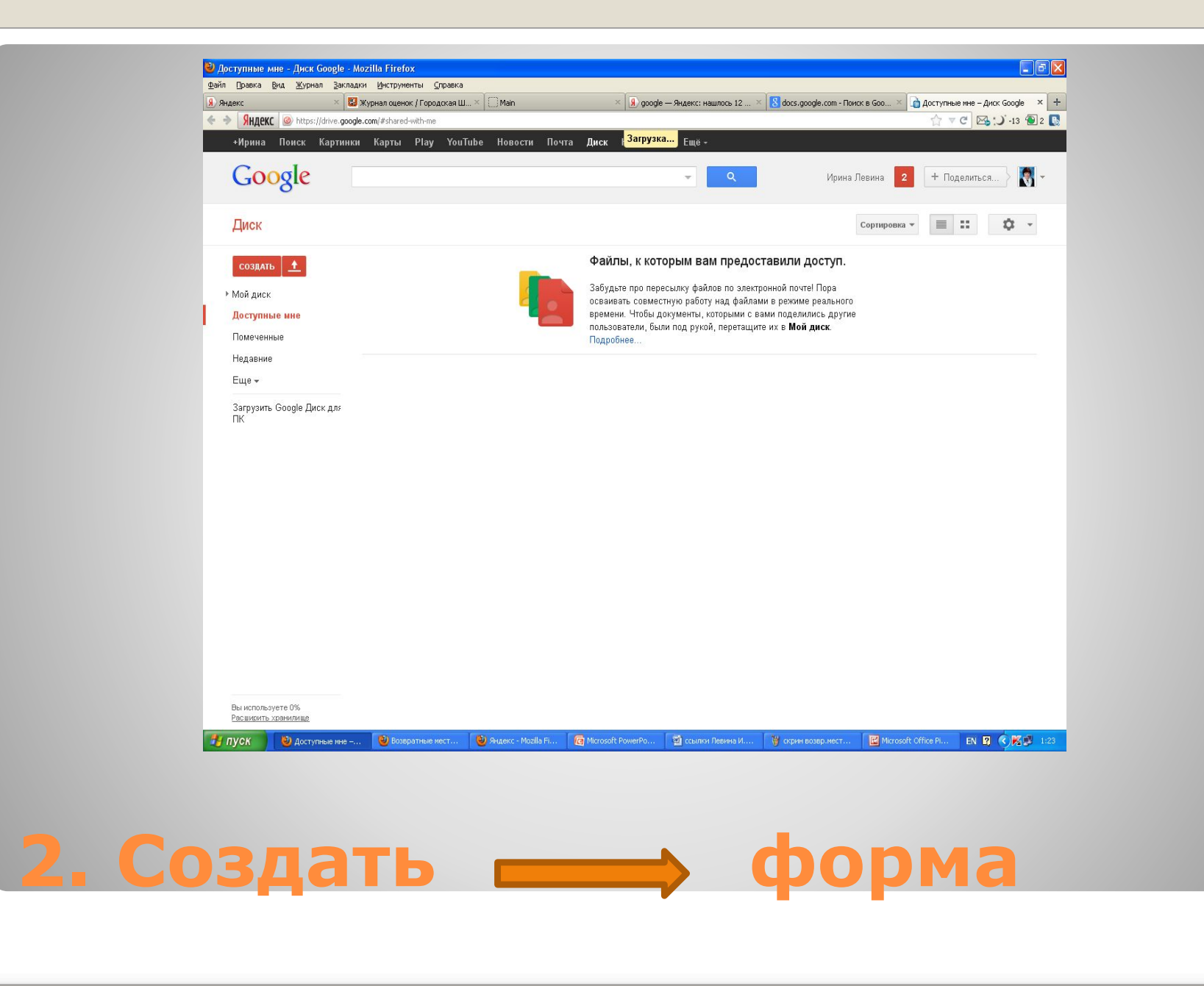

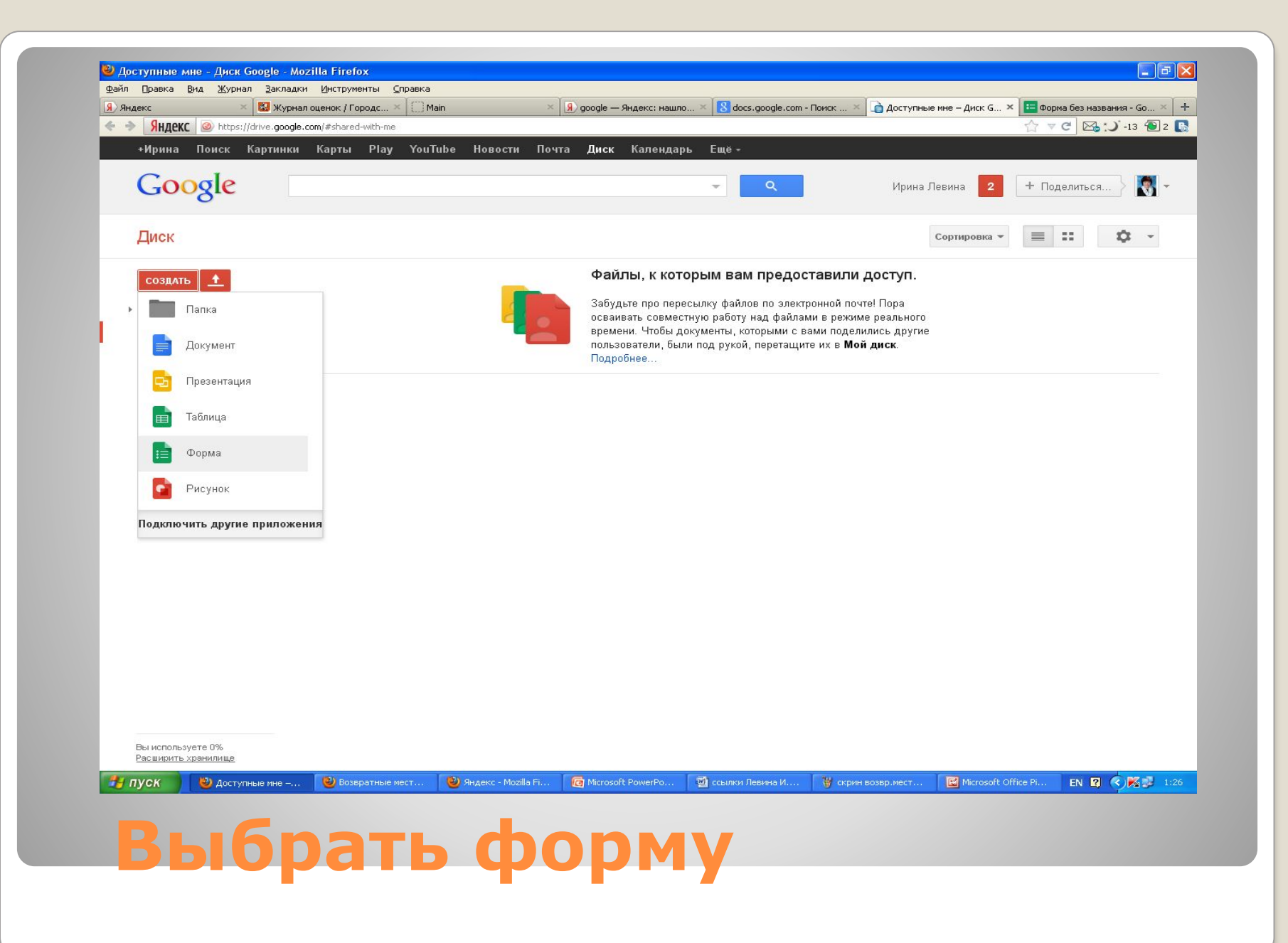

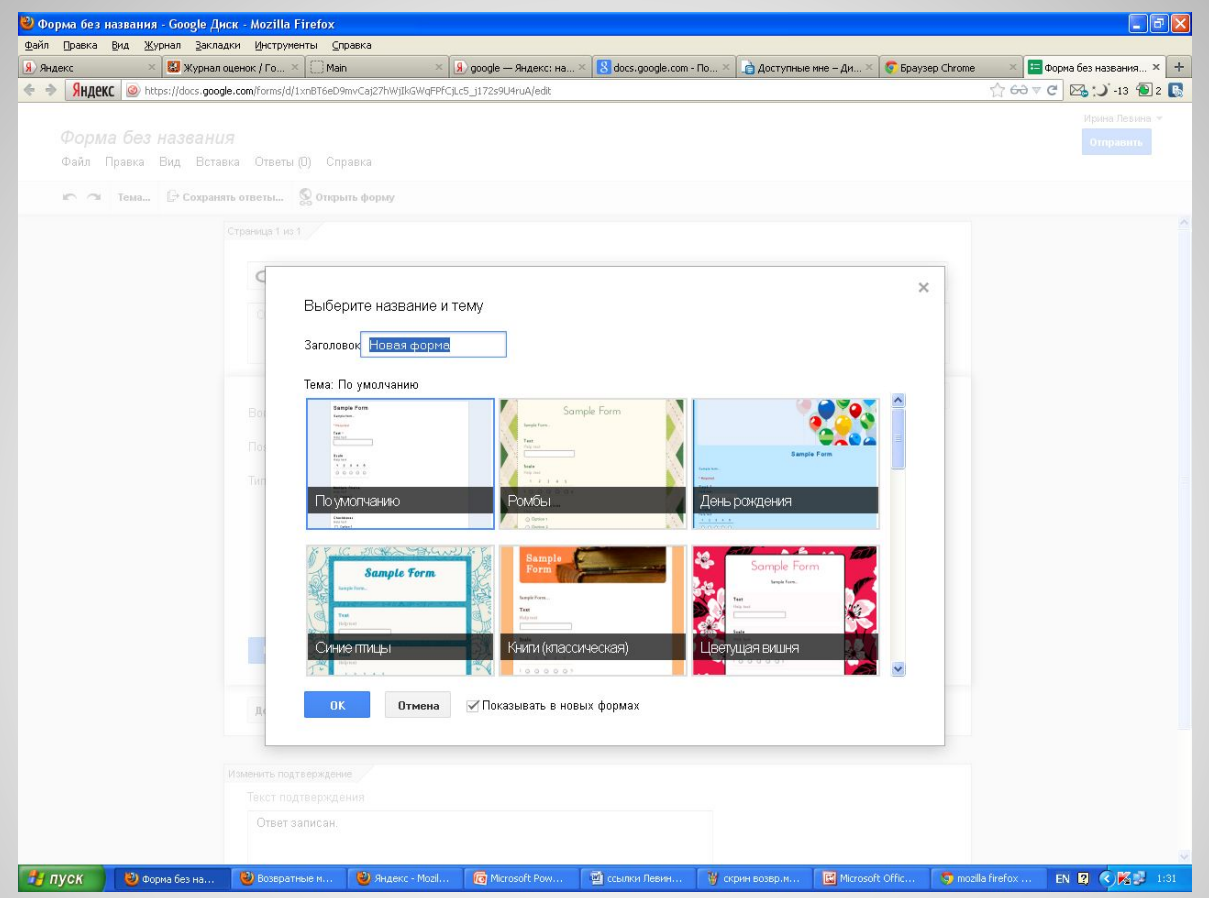

# **3. Выбрав название и тему, нажать «ОК»**

 **В графе – Форма без назнания - пишите название вашего теста. Ниже можете описать - для кого тест. Формируете свои типы вопросов к тесту. Всегда можно отредактировать свои вопросы (знак «***карандаш***» - справа).**

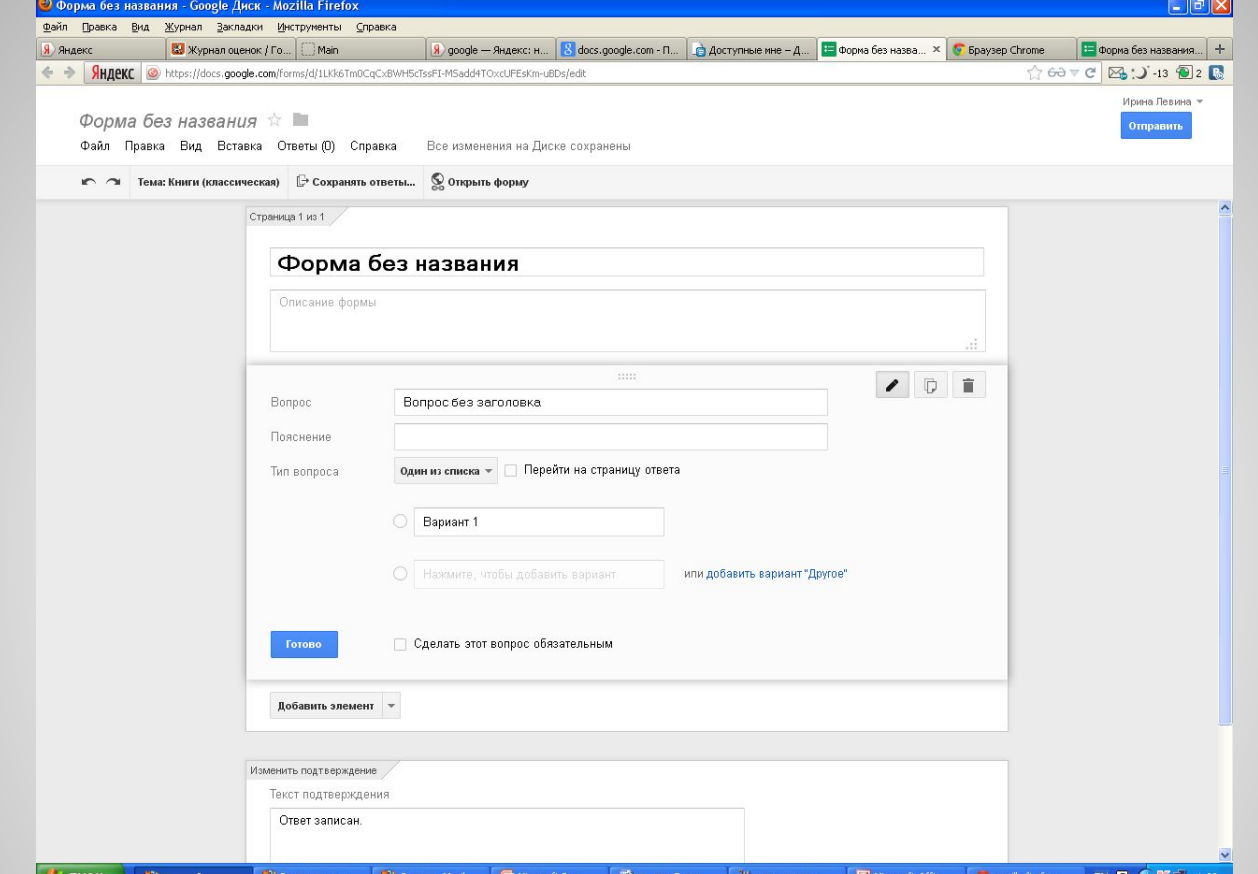

# *(помечаются звездочкой)* **\***

 **На оценку "3" делаем вопросы обязательными** 

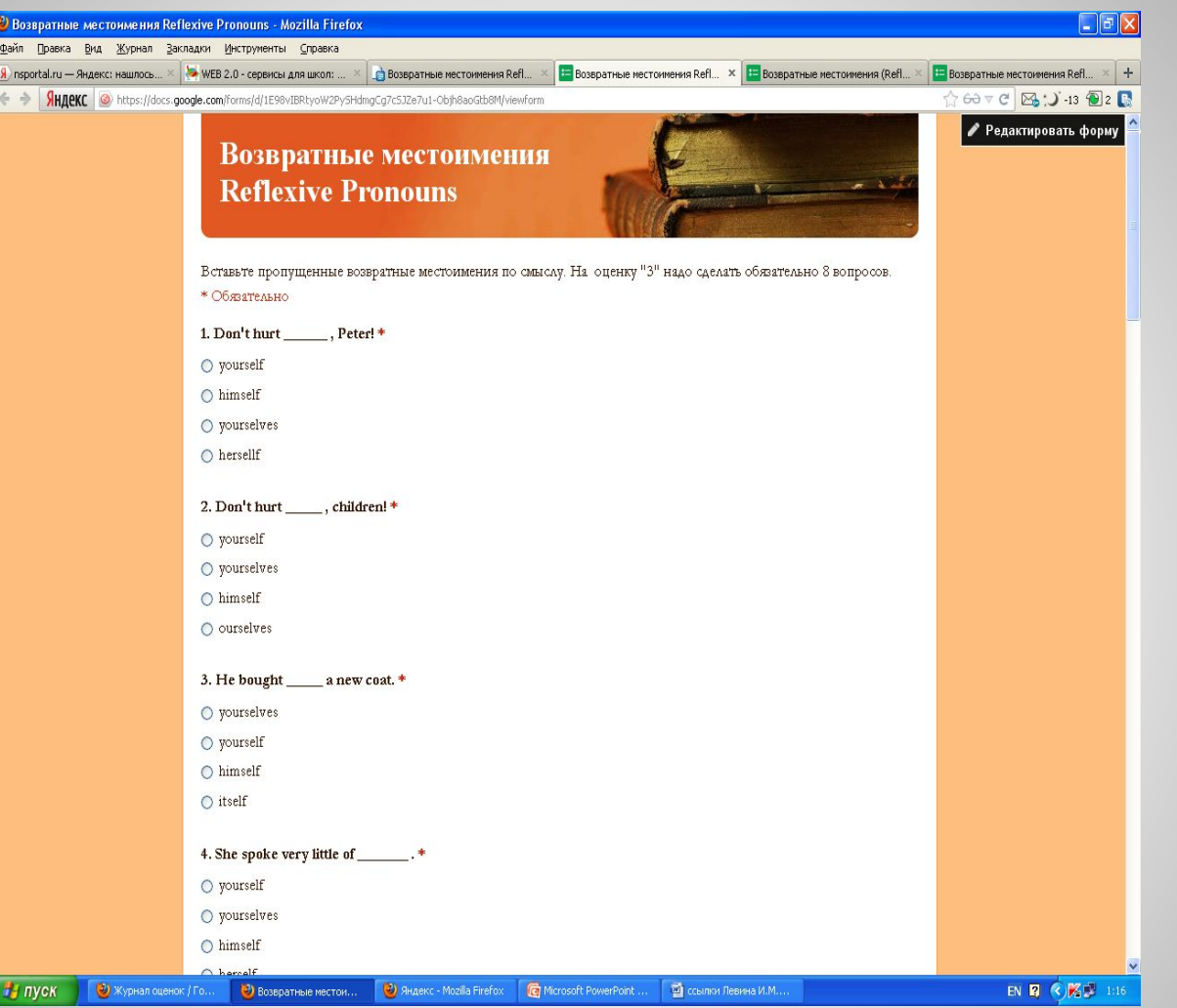

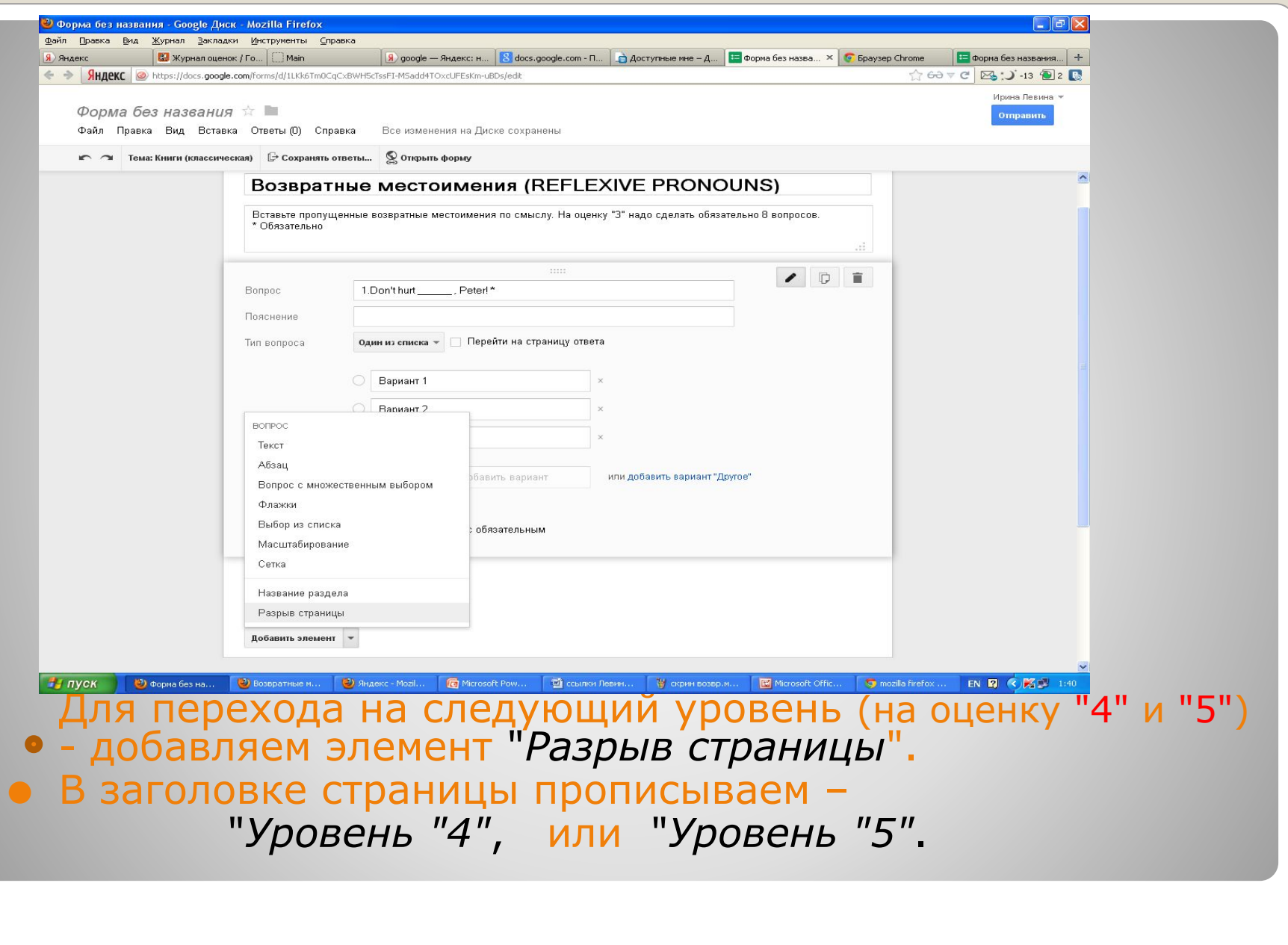

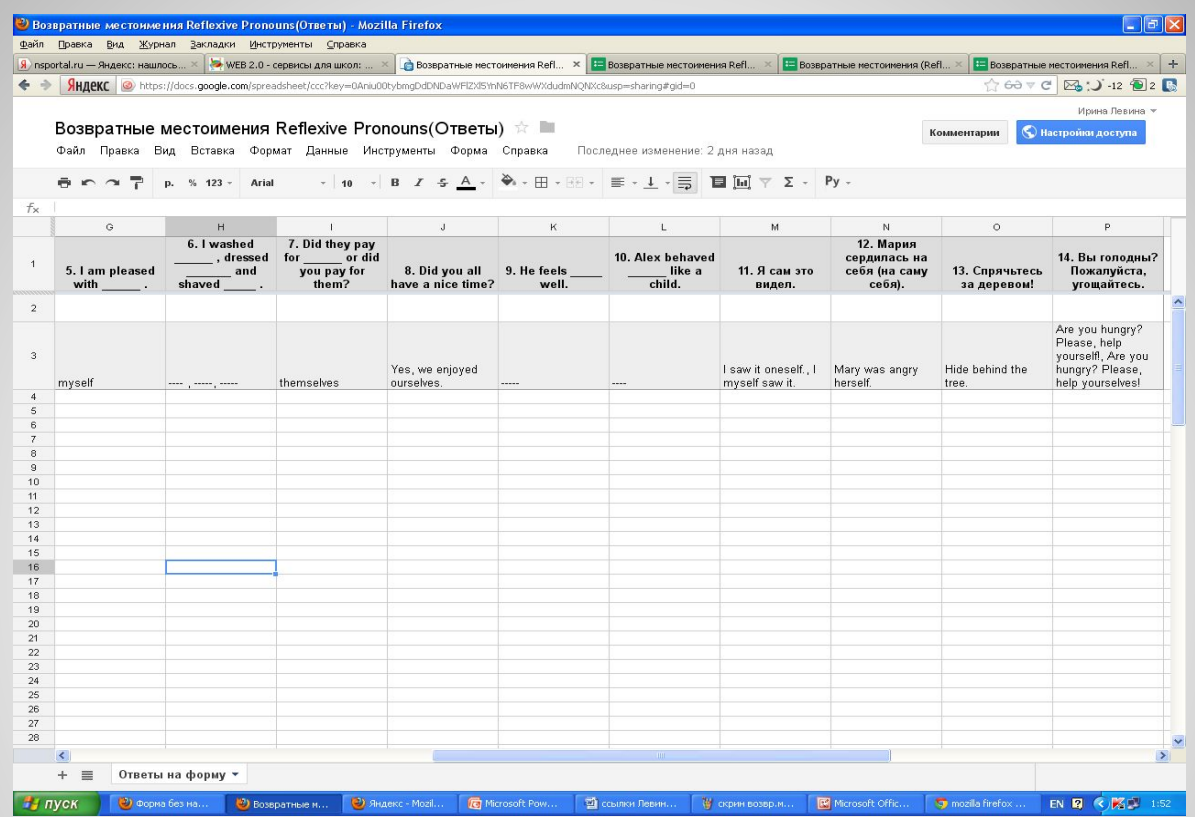

#### *Особенности***:**

- **1. Нет возможности автоматической проверки теста**
- **2. Все ответы оформляются в таблице, которую можно совместно просмотреть с учениками и разобрать правильные ответы после оценивания.**

# **И, наконец, Выбираем** *тему* **и публикуем на** *блоге* **или** *сайте***.**

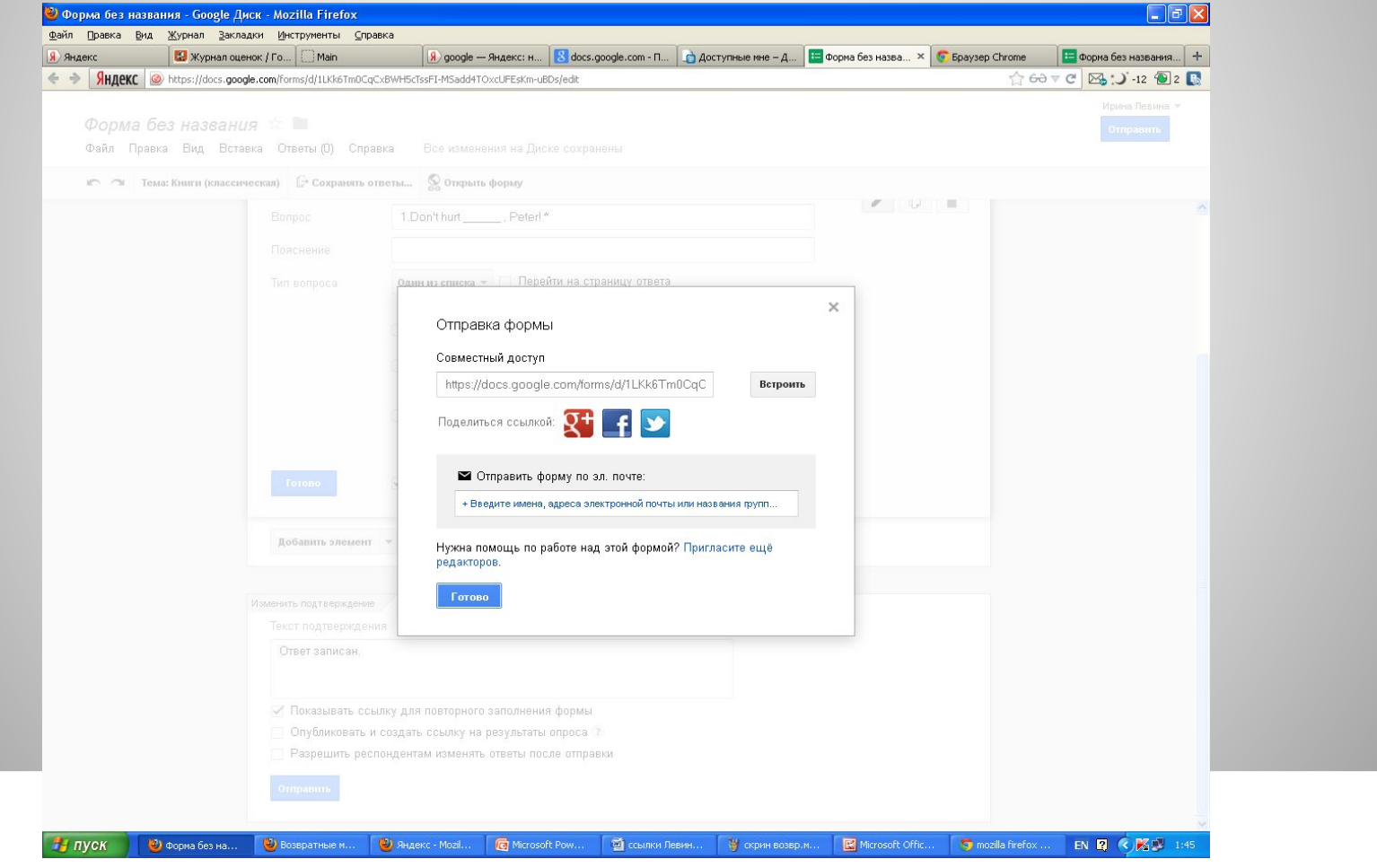

### **Можно здесь почитать еще:**

- Online пазлы с сервисом Jigsaw Planet
- Online пазлы для детей своими руками сервис JigZone
- ⚫ Загрузка работ учащимися на блог
- ⚫ Оформляем документы для внедрения в блог
- ⚫ Музыка для вас. Создай себе настроение!

# **Похожие сообщения:**

- ⚫ Знакомство с сервисом Анкетёр
- Разноуровневые тесты на Googleформах
- ⚫ Онлайн зачет с Мастер-тест
- ⚫ Опросы с 99polls
- ⚫ Семинар "Сетевое анкетирование"
- ⚫ Главная → анкетирование →

разноуровневые тесты →

Разноуровневые тесты на Googleформах

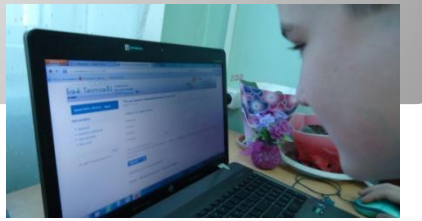